# Parametric Methods

### Samantha Estrada PhD

### ORS Research Design & Data Analysis Lab Consultant University of Texas at Tyler

### 3/25/2022

## **Parametric vs. Non-Parametric**

- Parametric methods. Parametric methods usually involved data expressed in absolute numbers (as opposed to ranks for example).
	- Meet the assumption of normality.
	- Parametric statistics are based on assumptions about the distribution of population from which the sample was taken.
- Non-parametric statistics are not based on assumptions, that is, the data can be collected from a sample that does not follow a specific distribution.
	- Upcoming workshop!

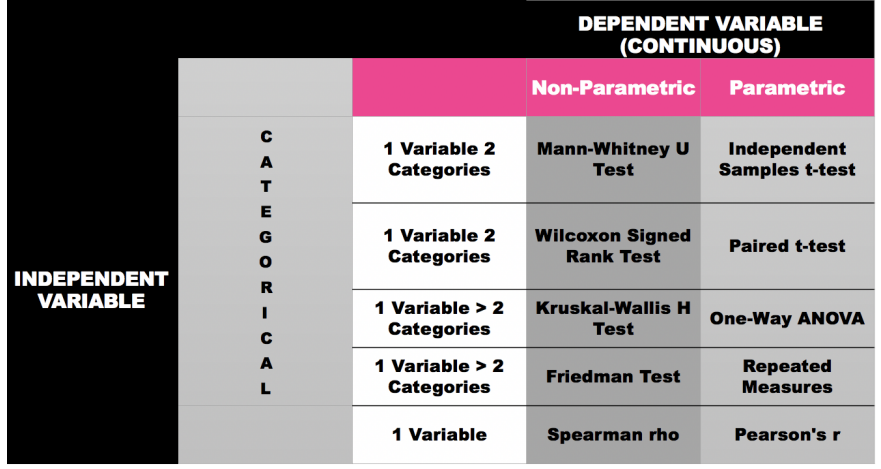

## **Why jamovi ?**

- Free and open source software.
	- **–** Free as in freedom.
	- **–** Open source.
- Available in the virtual desktop (one.uttyler.edu)
- Download: jamovi.com
- Resources:
	- **–** Videos:<https://www.youtube.com/c/datalabcc>
	- **–** Textbook:<https://sites.google.com/brookes.ac.uk/learning-stats-with-jamovi>

# **Independent vs. Dependent Samples**

- When testing the difference between two means, we must first determine if the samples are independent or dependent.
- Independent samples
	- **–** Two samples are independent when the subjects selected for the first sample in no way influence how the subjects are selected for the second sample.
	- **–** There is no relationship between the subjects in each sample
	- **–** Undergraduates vs Graduates
	- **–** Residents of Texas vs New Mexico

#### **Independent Samples**

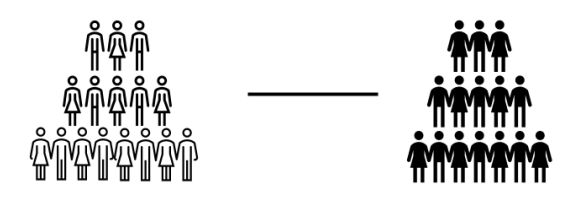

#### **Dependent Samples**

- Dependent samples
	- **–** Each subject in one sample has a corresponding matched subject in the other sample
	- **–** E.g., before & after, pre-test vs. post-test
	- **–** Statistics knowledge

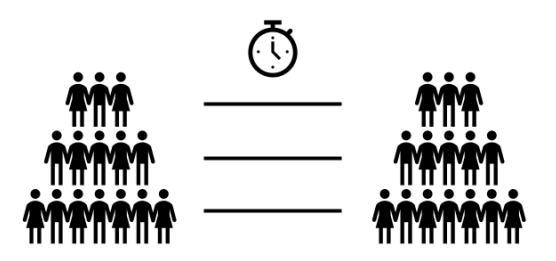

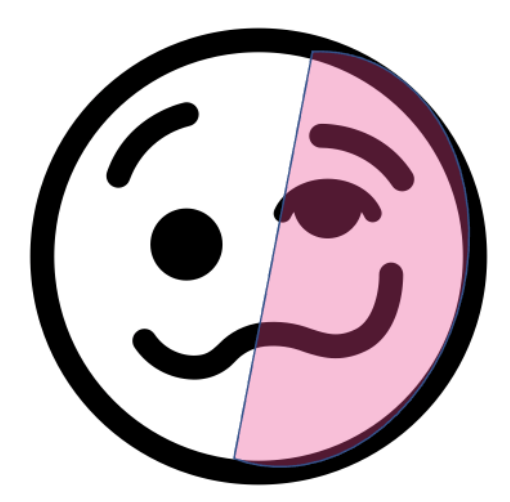

## **Assumptions**

## **Normality**

It is assumed that the data are normally distributed. Specifically, we assume that both groups are normally distributed. We check this with a test called Shapiro Wilk

## **Shapiro Wilk**

• Shapiro-Wilk is a test of normality (there are many others!).

The hypotheses:

- Ho: The data are normally distributed
- Ha: The data are not normally distributed

## **QQ Plots**

Examples of QQ-Plots when the assumption of normality is violated

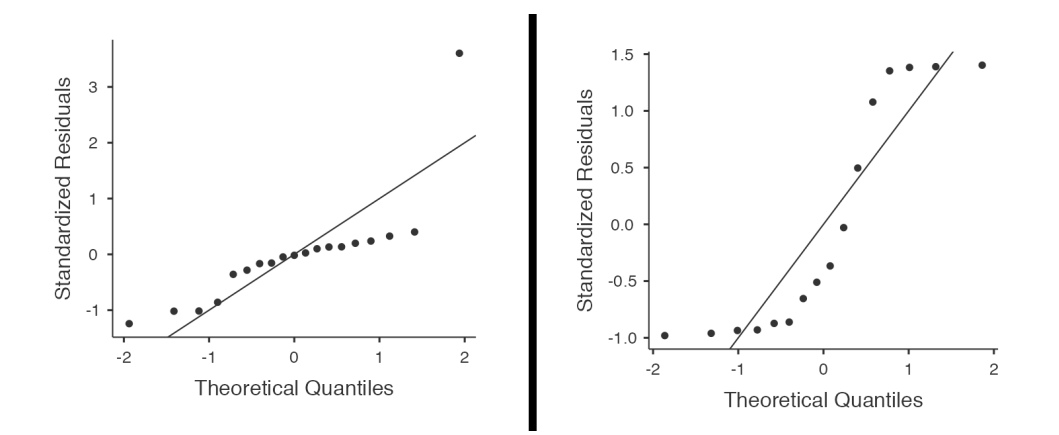

Example of QQ-Plot when the normality assumption is met

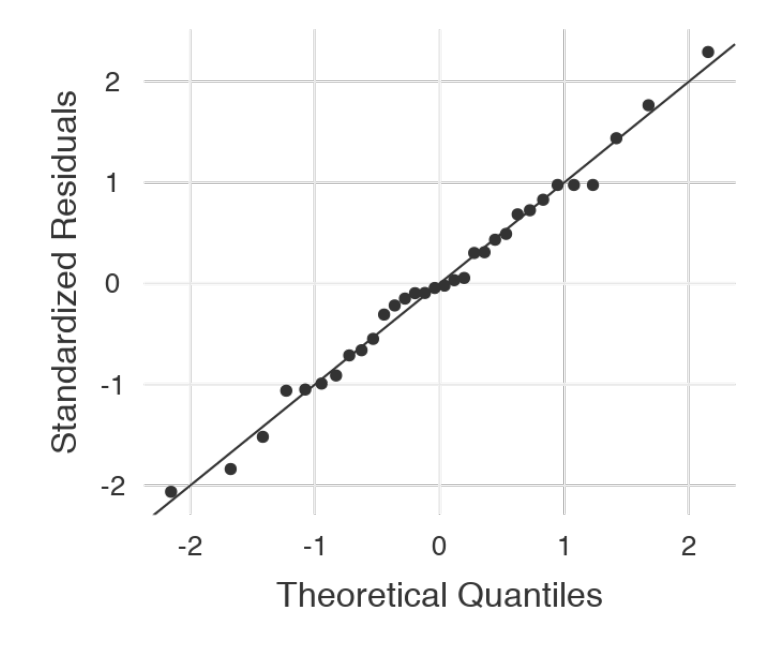

**Assumption-shumptions!**

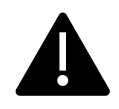

- What happens if I don't meet the normality assumption?
- In the case where you don't have continuous data, you have ranked data, you can use the Mann-Whitney Test.

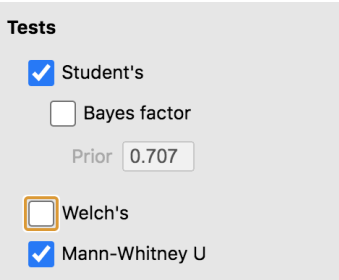

### **Independence**

It is assumed that the observations are independently sampled. Firstly, we assume that the observations within each sample are independent of one another (exactly the same as for the one-sample test). However, we also assume that there are no cross-sample dependencies.

- Some researchers use the intra-class correlation coefficient (ICC) to determine independence.
- Available as an "add on" in jamovi

### **Equality of variance**

- Homogeneity of variance (also called "homoscedasticity") or simply equality of variance.
- One of the assumptions of parametric statistical tests is that the samples you are comparing should have fairly homogeneous variances.

## **Levene's Test for Equality of Variances**

You can test this assumption using the Levene test. You want it to NOT be significant, if it is not significant you should use Welch's t-test (a non-parametric test).

• The hypotheses for Levene's Test

Ho: The variances are equal Ha: The variances are not equal

#### **Assumption-shumptions!**

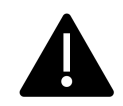

- What happens if I don't meet the assumption of equal variance?
- Welch's test!

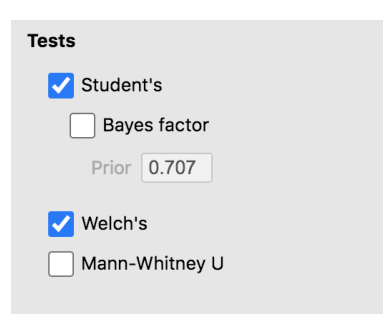

#### **Resources for Assumptions**

• Nimon (2012)

## **Independent Samples T-Test**

• We use this test when we want to compare the mean of two independent samples

#### **Independent Samples t-test in jamovi**

People who witness a crime may recall it differently when they are hypnotized. Researchers select two samples who watch a videotape of a supposed robbery Later one group will be hypnotized and then answer 30 questions about the event. The other group will answer the questions without being hypnotized. The IV is the presence of hypnosis and the DV is the amount of information correctly recalled. Use  $\alpha$ =0.05 (Heiman, 2014).

In the Analysis tab, navigate to T-tests and select Independent Samples t-test

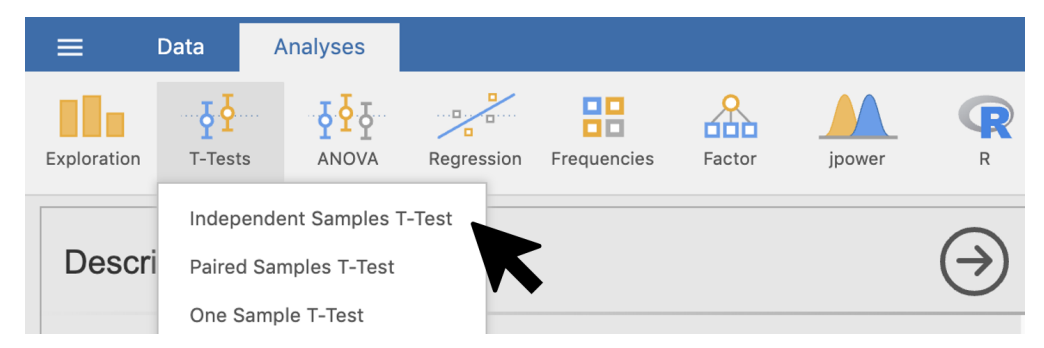

Drag the Hypnosis Score into the Dependent Variable box, and Hypnosis Condition into the grouping variable condition

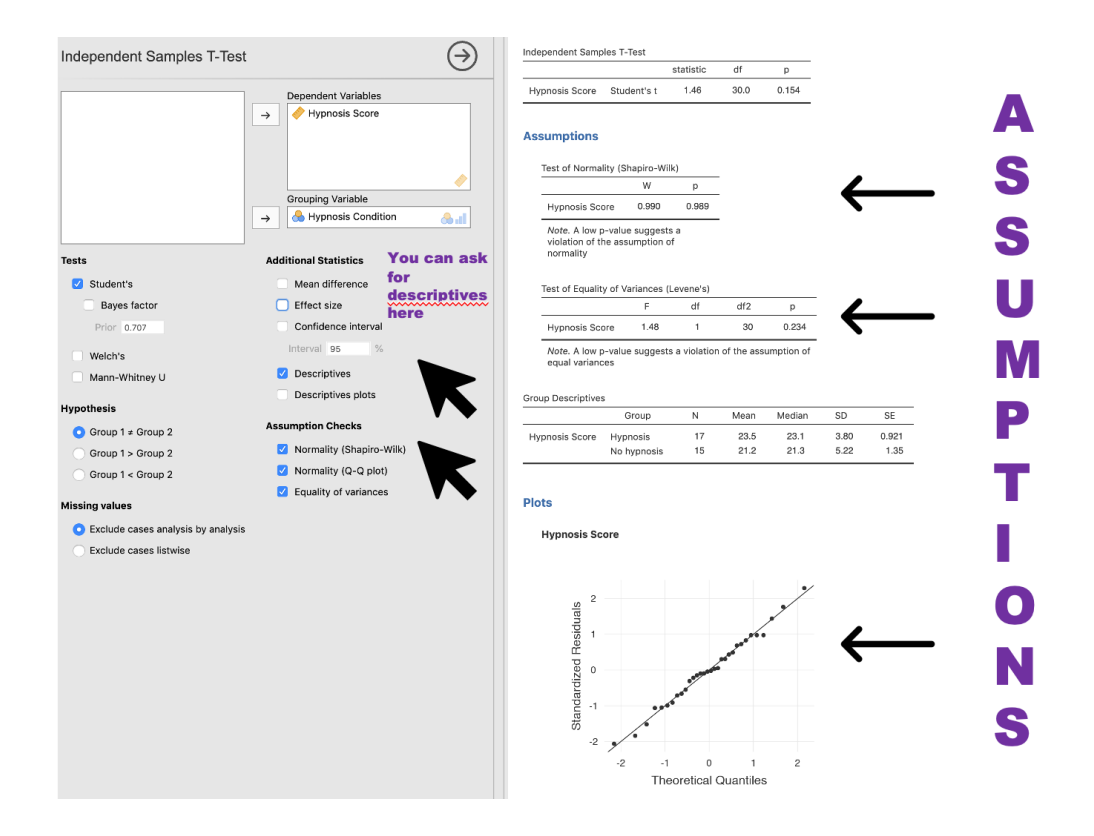

### **Check Assumptions**

To obtain the assumptions you simply check the options under the Assumptions Check option. Let's begin with Shapiro Wilk.

#### **Shapiro Wilk**

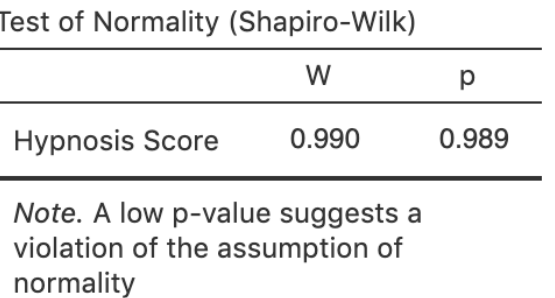

**Interpretation** > A Shapiro Wilk test showed no departures from normality W = .990, p > .05 >

#### **QQ Plots for Normality**

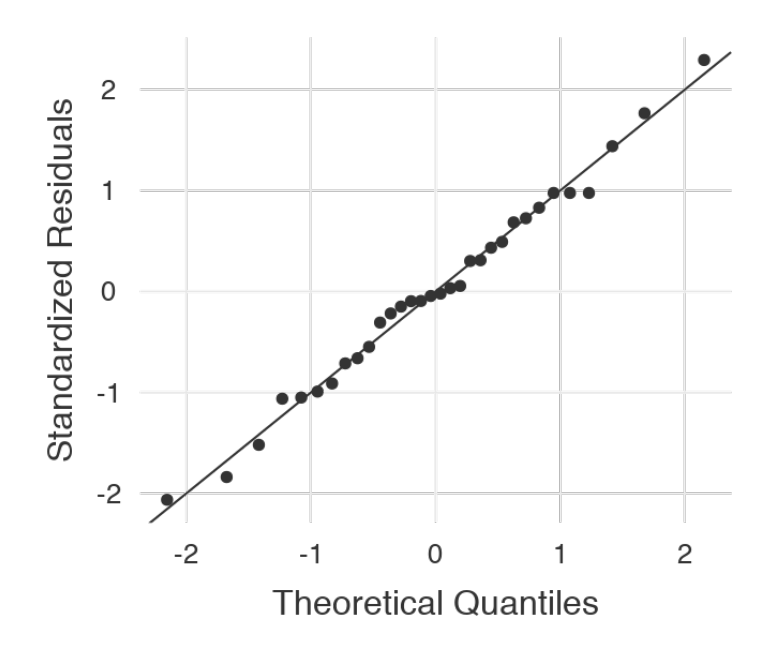

#### **Interpretation**

Points on the Normal QQ plot provide an indication of univariate normality of the dataset. If the data is normally distributed, the points will fall on the 45-degree reference line. If the data is not normally distributed, the points will deviate from the reference line.

#### **Levene's Test**

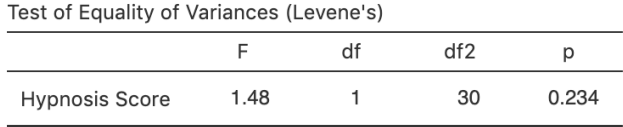

Note. A low p-value suggests a violation of the assumption of equal variances

We again do not reject the null hypothesis for this test, this tells us, we can go ahead an interpret the t-test output.

#### **Interpretation**

To test for equality of variance Levene's test was performed which was non-significant  $(F(1,30) =$ 1.48,  $p > .05$ )

The output. . .

## **Independent Samples T-Test**

Independent Samples T-Test

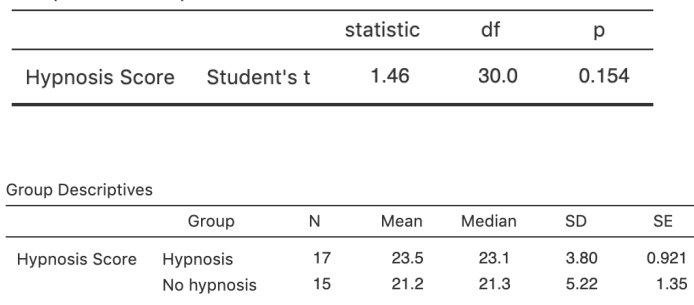

The results indicate that there was no significant difference in performance between the hypnosis and no hypnosis groups,  $t(30) = 1.46$ ,  $p = .154$ . That is, the average performance for the hypnosis group ( $M = 23.5$ ,  $SD = 3.80$ ) was not significantly different from that of the no hypnosis group  $(M = 21.3, SD = 5.22).$ 

## **Dependent Samples T-Test**

- Also known as paired samples, matched samples, repeated measures t-test etc
- No longer comparing independent samples of people, but looking at differences in scores within people
- When would you want to use this kind of test?\*
	- **–** Repeated measures research designs (looking at changes performance before and after an intervention)
	- **–** Longitudinal designs (another type of repeated measures)

#### **Independent Samples**

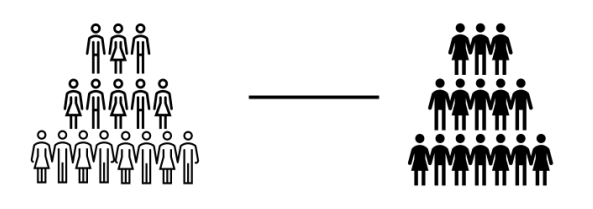

**Dependent Samples**

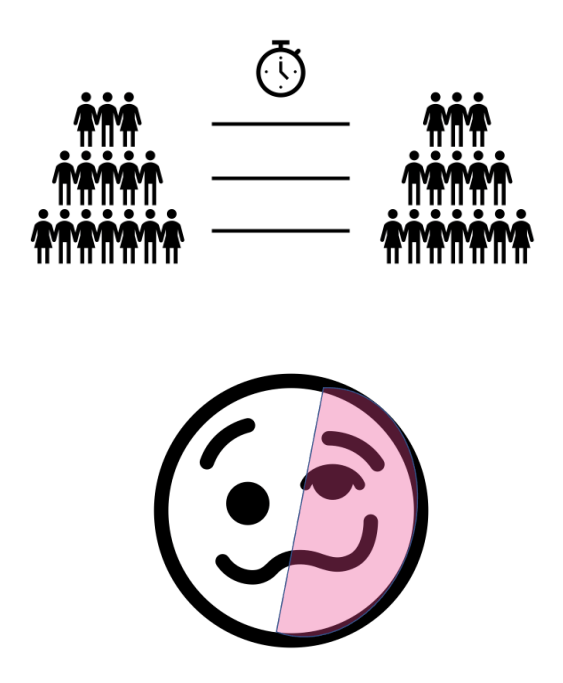

#### **Example: Dependent Samples t-test**

A dietitian wishes to see if a person's cholesterol level will change if the diet is supplemented by a certain mineral.  $N = 13$  randomly selected subjects were pretested, and then they took the mineral supplement for a 6-week period. (Cholesterol level is measured in milligrams per deciliter.) Can it be concluded that the cholesterol level has been changed at  $\alpha = 0.05$ ?

#### **Dependent Samples t-test in jamovi**

In the Analysis tab, navigate to T-tests and select Paired Samples t-test

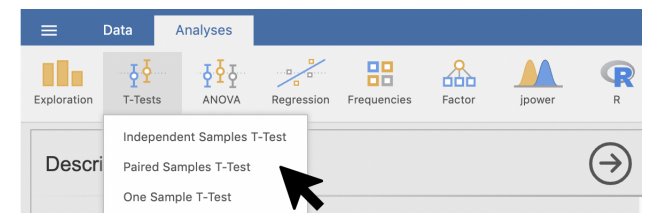

Drag the paired variables, for our example, we can drag before first, and then after.

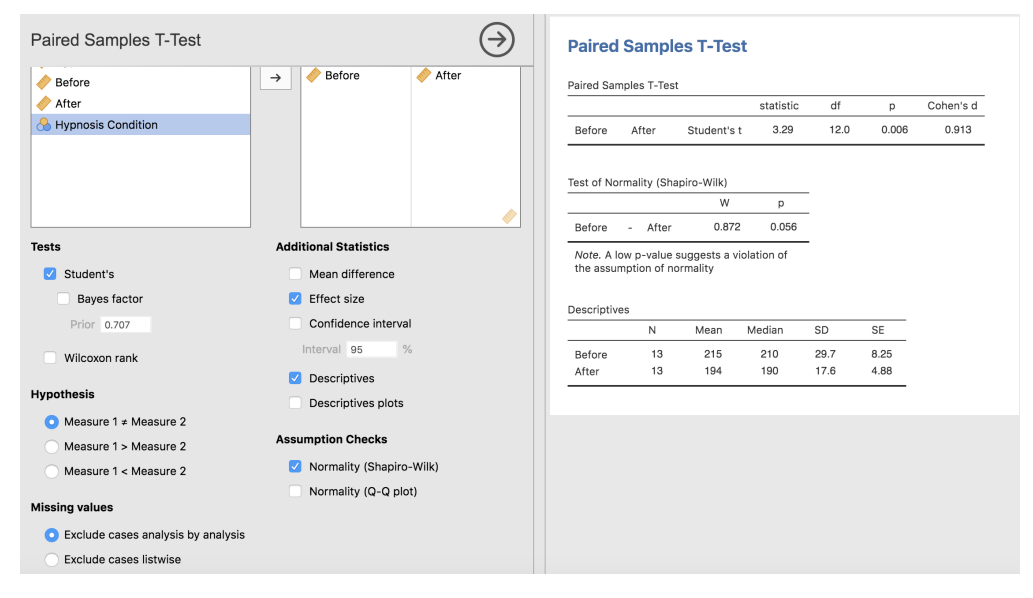

#### **Interpretation**

The results from the pre-test before the mineral supplement  $(M = 215, SD = 29.7)$  and after the six week period of taking the mineral supplement  $(M = 194, SD = 17.6)$  indicate that the participants' cholesterol level changed when the diet was supplemented by a certain mineral,  $t(12)$  $= 3.29, p < .05.$ 

## **Decision Tree**

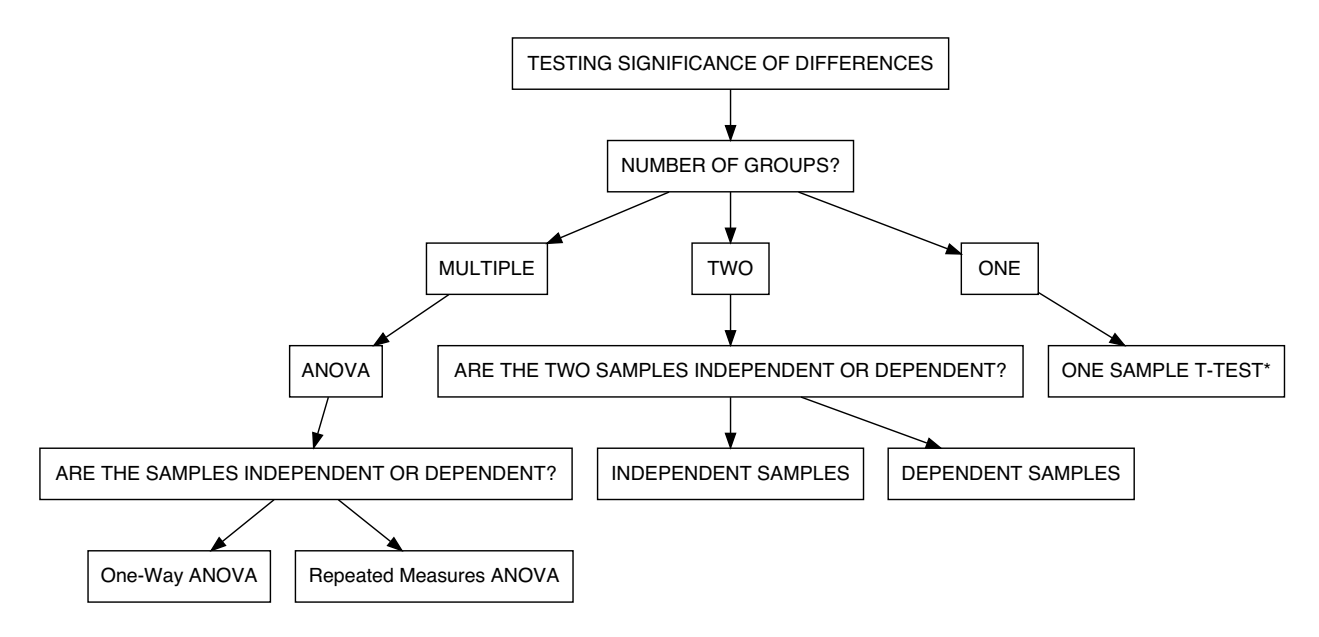

## **ANOVA**

### **Assumptions: One-Way ANOVA**

• Independence of Observations

- Normality
- Homogeneity of Variance

### **Data Example: One-Way ANOVA**

A researcher wishes to try three different techniques to lower the blood pressure of individuals diagnosed with high blood pressure. The subjects are randomly assigned to three groups; the first group takes medication, the second group exercises, and the third group follows a special diet. After four weeks, the reduction in each person's blood pressure is recorded. At  $\alpha = 0.05$ , test the claim that there is no difference among the means. The data are shown.

#### **jamovi Using the ANOVA option**

In the Analysis tab, navigate to ANOVA in the menu select ANOVA

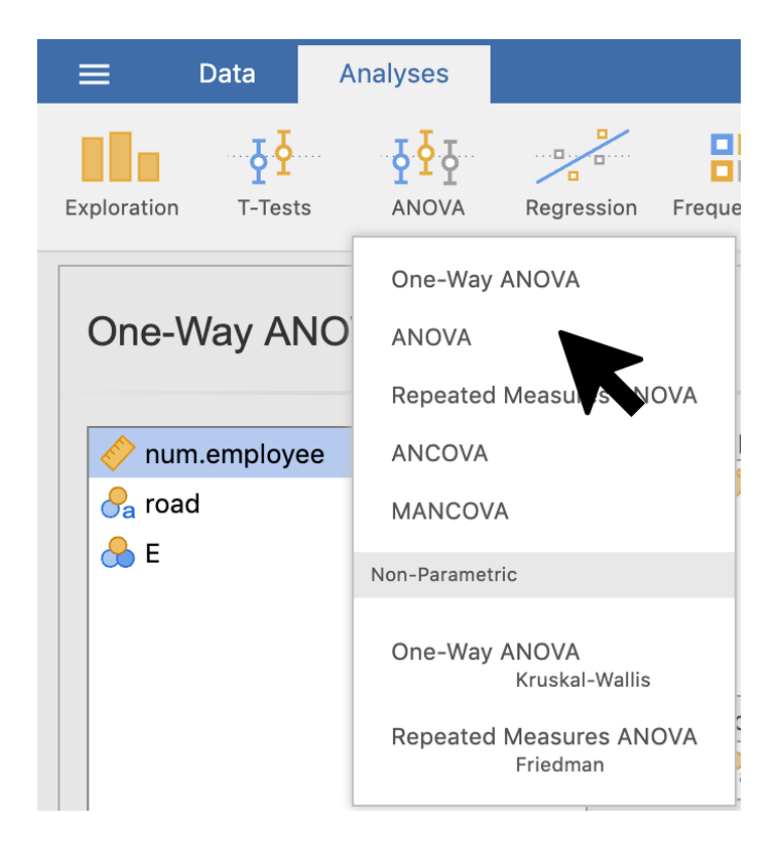

Figure 1: ANOVA menu

#### **Assumption Checks**

Under the ANOVA menu, you can navigate to the Assumptions sub-menu, and check the options.

Drag the dependent variable (Blood pressure) BP into the dependent variable box and the variable with the conditions Condition in the Fixed Factors box. To find the assumptions we use the assumptions submenu.

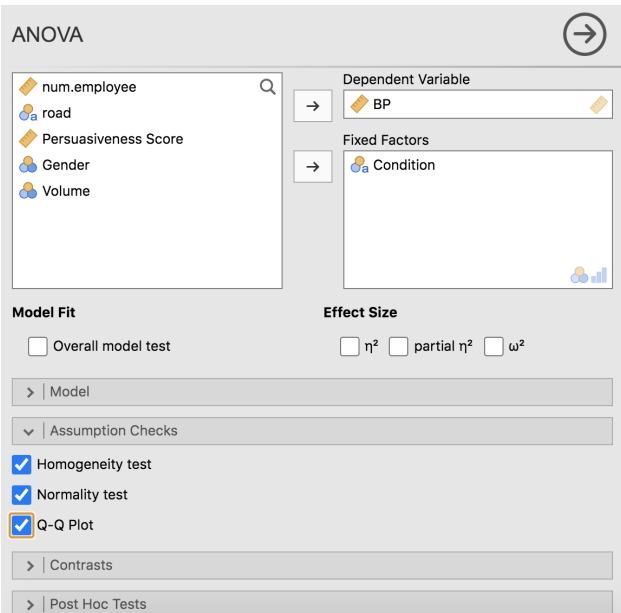

#### The output:

#### **ANOVA**

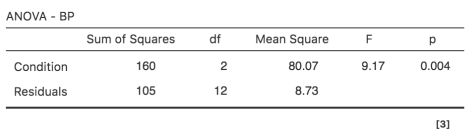

#### **Assumption Checks**

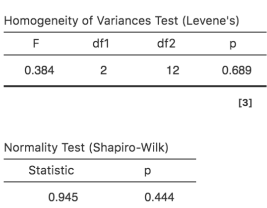

The assumption of normality is met according to the Shapiro-Wilk test ( $W = .945$ , p > .05)

The assumption of equality of variance is met according to Levene's test  $(F(2,13) =$ .384,  $p > .05$ )

#### **Assumption-shumptions!**

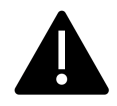

- What happens if I don't meet the normality assumption?
- The option when violating an assumption would be Kruskal-Wallis

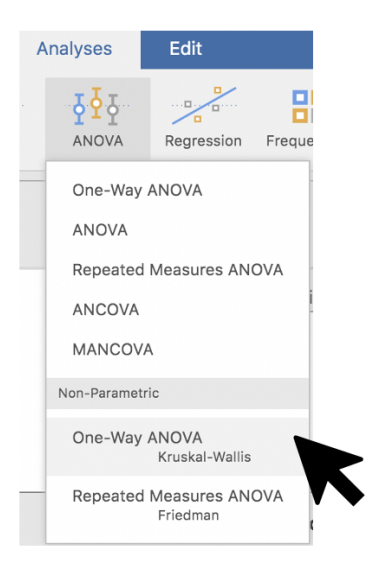

# **Repeated Measures Analysis of Variance**

- In certain kinds of experimental research, it is common to obtain repeated measurements of a variable from the same individual at several different points in time.
- Usually it is unrealistic to assume that these repeated observations are uncorrelated, and it is very desirable to build their intercorrelations into the statistical model.
- In Repeated Measures ANOVA an individual (in some combination of experimental conditions) is measured under essentially the same conditions at several different points in time.
- Time is a within-subjects factor, because each subject contributes data at more than one value of the IV "time."
- If a subject experiences only one value of an IV, it is called a between subjects factor.

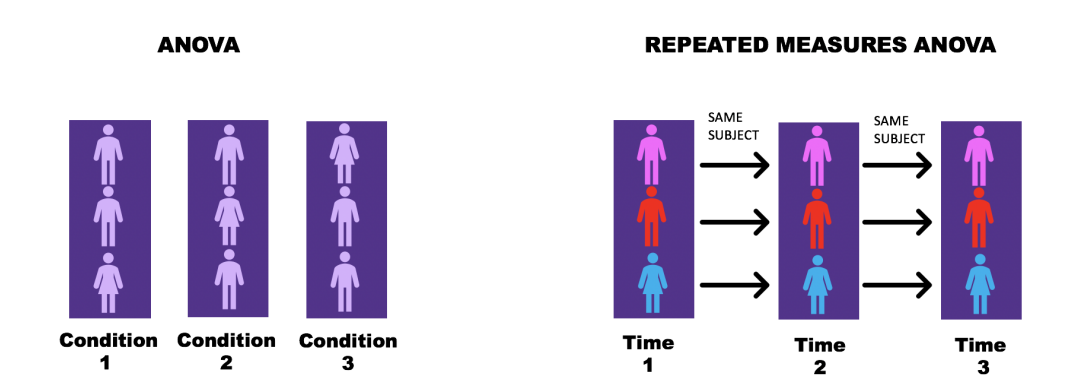

Figure 2: ANOVA vs Repeated Measures ANOVA

#### **Example**

The data consists of people who were randomly assigned to two different diets: low-fat and not low-fat and three different types of exercise: at rest, walking leisurely and running. Their pulse rate was measured at three different time points during their assigned exercise: at 1 day, 15 days and 30 days.

#### **jamovi: Repeated Measures ANOVA**

In the Analysis tab, navigate to ANOVA in the menu select Repeated Measures ANOVA

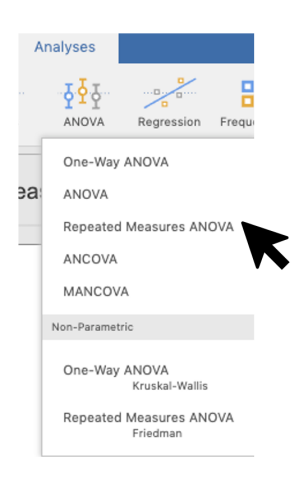

Figure 3: Menu

Next, add a third level in the Repeated Measures Factors text box, as there are three levels representing the three tasks: Time 1, Time 2, Time 3 Change the labels of the levels accordingly.

In the Repeated Measures Cells drag the variables that were measured multiple times, in this case 1 Day, 15 Day, and 30 Day.

Drag the variable Diet into the Between Subjects Factors box.

#### **Assumptions**

#### **Test of Sphericity**

Ho: Sphericity assumption met Ha: Sphericity assumption not met

First let's check the assumptions:

#### **Interpretation & Reporting**

Mauchly's Test of Sphericity indicated that the assumption of sphericity had not been violated,  $(W = .839, p = .094).$ 

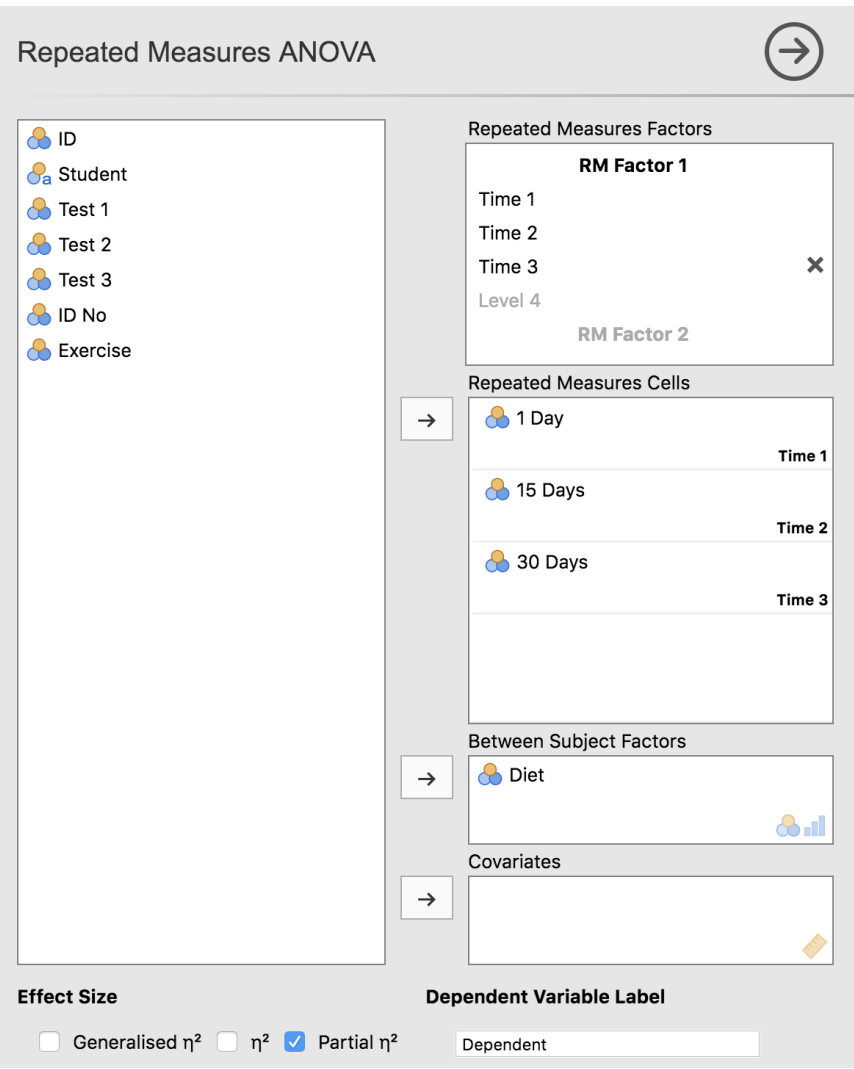

Figure 4: Repeated Measures Menu

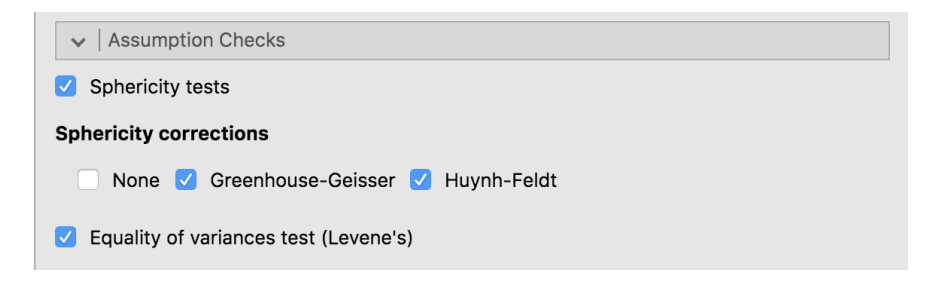

Figure 5: Assumption Checks Menu

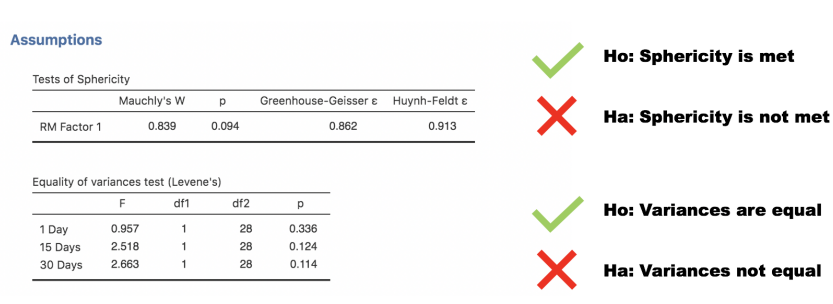

Figure 6: Assumption Output

### **Repeated Measures Decision Tree**

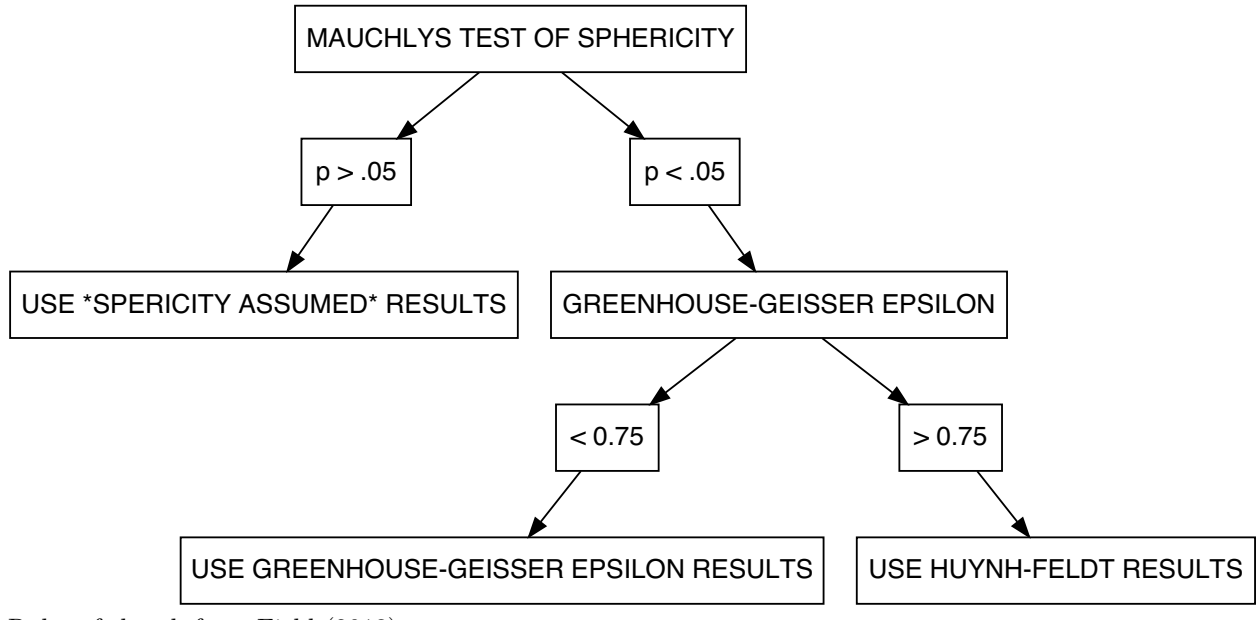

Rules of thumb from Field (2013)

### **Data Analysis**

#### **Interpretation & Reporting**

The results show that there was a significant effect in the pulse scores across time,  $F(2, 56) =$ 4.46,  $p = .016 \eta_p^2 = .137$ .

#### **Assumption-shumptions!**

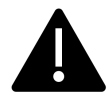

• What happens when I don't meet the assumptions of the RM ANOVA?

#### **Repeated Measures ANOVA**

Within Subjects Effects

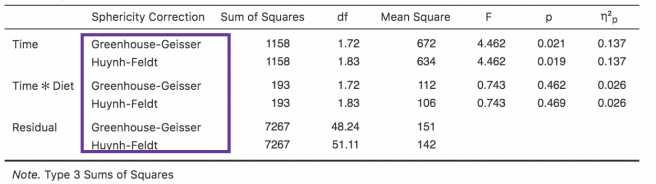

 $F$ 

4.27

Mean Square

1262

296

 $df$ 

 $\overline{1}$ 

28

If you need to correct for sphericity, you select the<br>appropriate correction in this output and report it

Residual Note. Type 3 Sums of Squares

1262

8276

Between Subjects Effects Sum of Squares

Diet

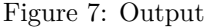

 $n^2$ <sub>D</sub>

 $0.132$ 

 $\mathsf{D}$ 

 $0.048$ 

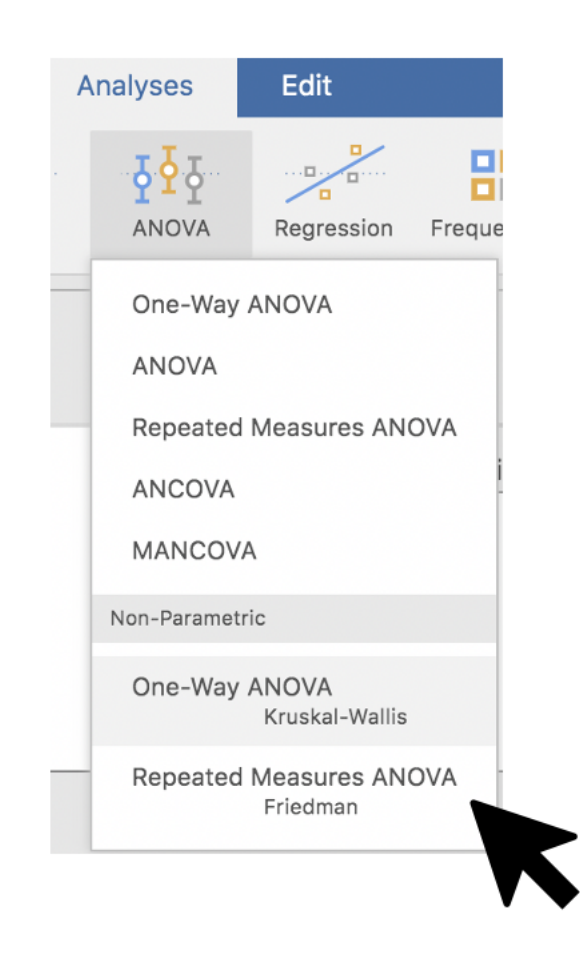

# **Other jamovi functions**

• Show in jamovi\*

## **Resources**

- Research Design & Data Analysis Lab: [https://www.uttyler.edu/research/ors-research-design-data](https://www.uttyler.edu/research/ors-research-design-data-analysis-lab/)[analysis-lab/](https://www.uttyler.edu/research/ors-research-design-data-analysis-lab/)
- Schedule a consultant appointment with me: [https://www.uttyler.edu/research/ors-research-design](https://www.uttyler.edu/research/ors-research-design-data-analysis-lab/ors-research-design-data-analysis-lab-consultants/)[data-analysis-lab/ors-research-design-data-analysis-lab-consultants/](https://www.uttyler.edu/research/ors-research-design-data-analysis-lab/ors-research-design-data-analysis-lab-consultants/)
- Check out Lab Resources (including recording of this webinar): [https://www.uttyler.edu/research/ors](https://www.uttyler.edu/research/ors-research-design-data-analysis-lab/resources/)[research-design-data-analysis-lab/resources/](https://www.uttyler.edu/research/ors-research-design-data-analysis-lab/resources/)

## **References**

Field, A. (2013). *Discovering statistics using ibm spss statistics*. Sage.

Heiman, G. (2014). *Basic statistics for the behavioral sciences*. Cengage Learning.

Nimon, K. F. (2012). Statistical assumptions of substantive analyses across the general linear model: A mini-review. *Frontiers in Psychology*, *3*, 322.